## **How do I find the Self-Signed Certificates loaded for Ignition**

If you do not have access to or cannot easily locate your Intermediate and/or Root CA Certificates required to be used by the MQTT Modules, you can download by using the Firefox browser.

Using Firefox, make a connection on port 8043 on the Ignition URL using a private window.

You will be warned of a Potential Security Risk. Select Advanced and then select View Certificate.

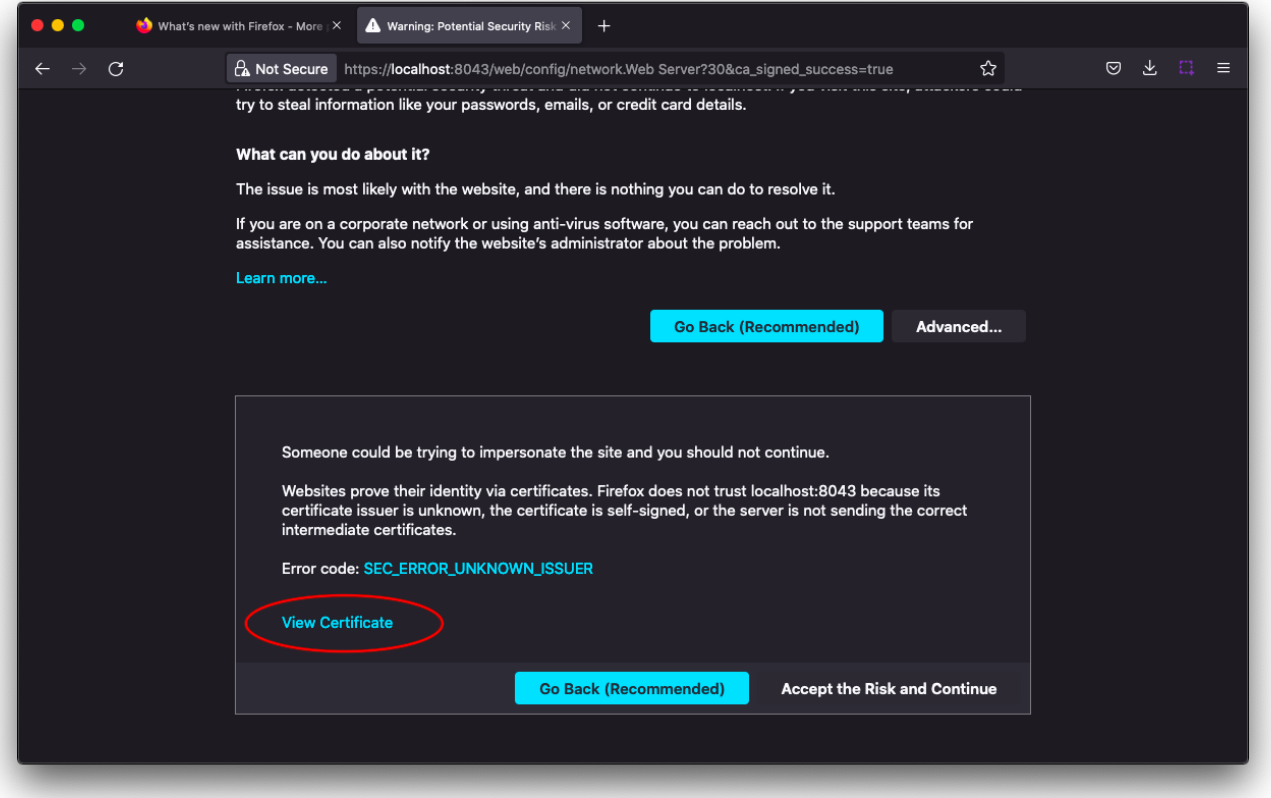

The browser will show each of the certificates available. Select the appropriate tab(s) and scroll down to find the download file link to download each cert file..

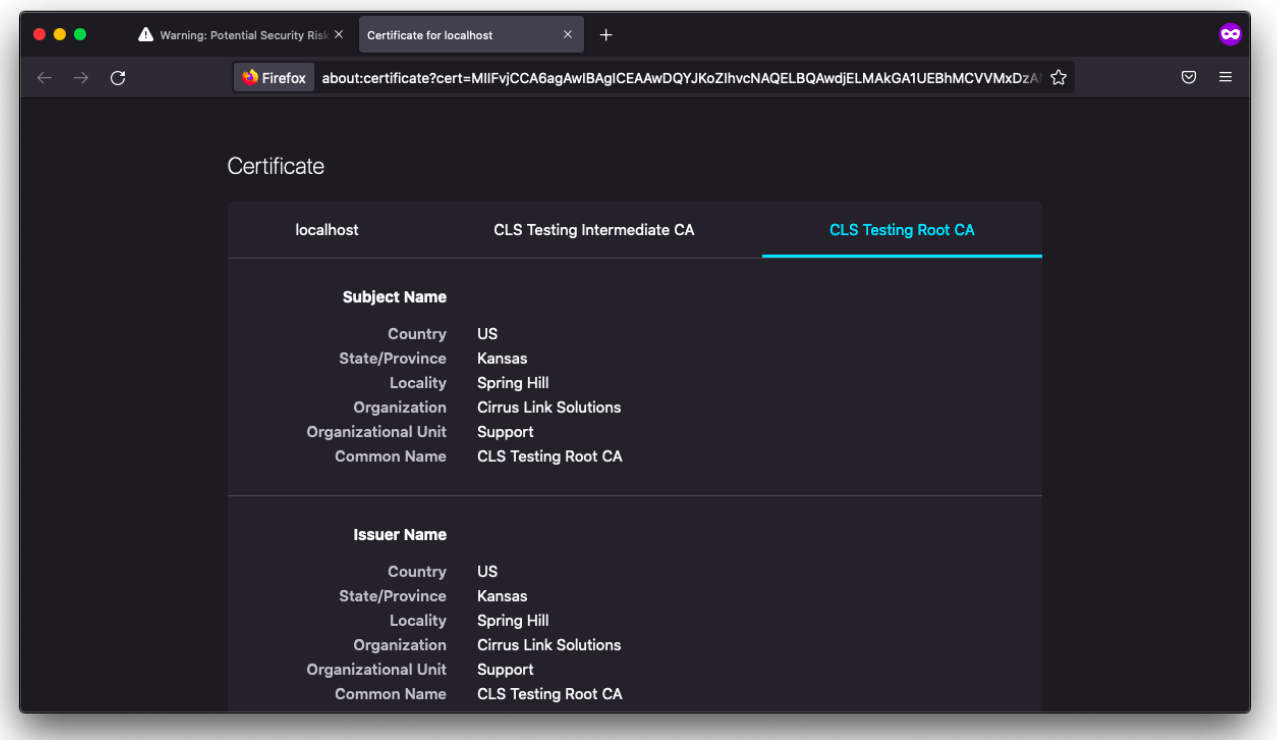

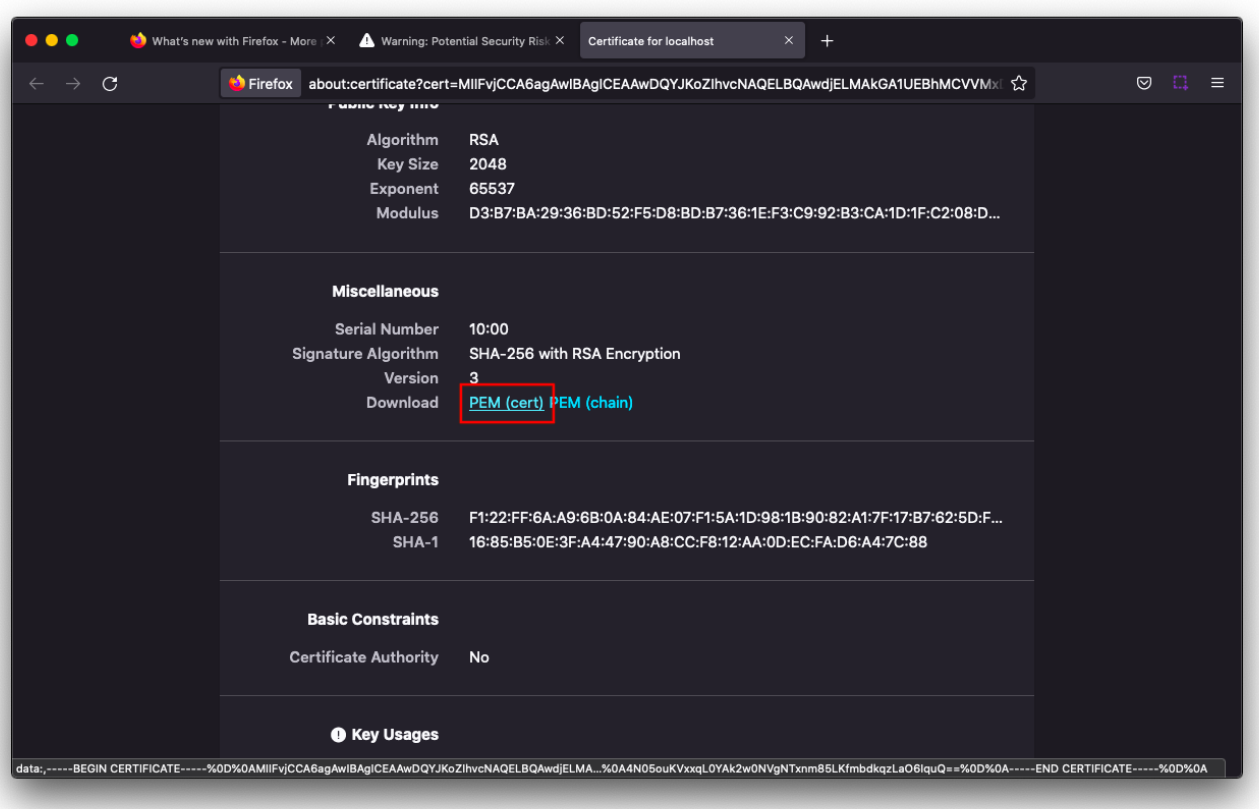